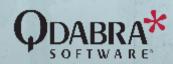

# Take Your InfoPath Forms

# TO THE FUTURE

with **minimal** effort and **maximum** gain

Remove Dependency

To End-of-Life Product

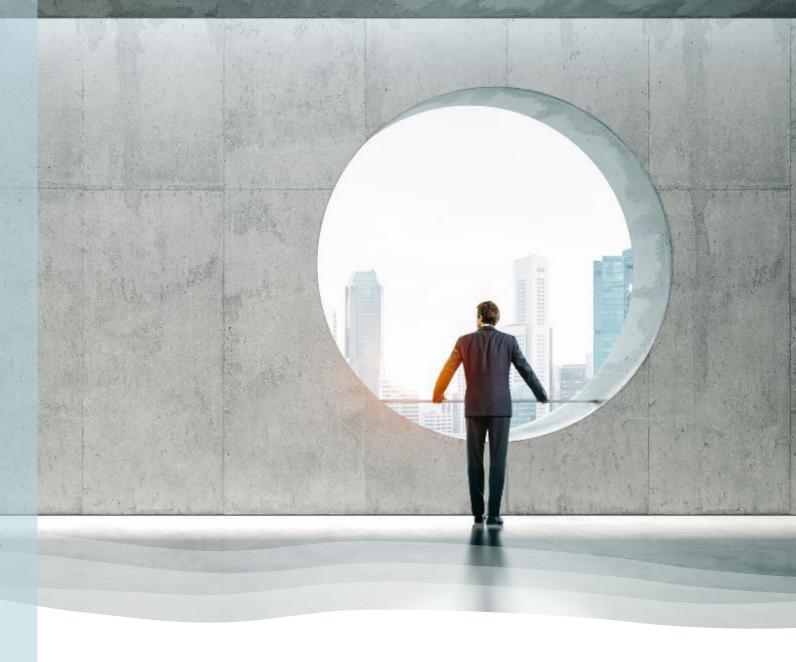

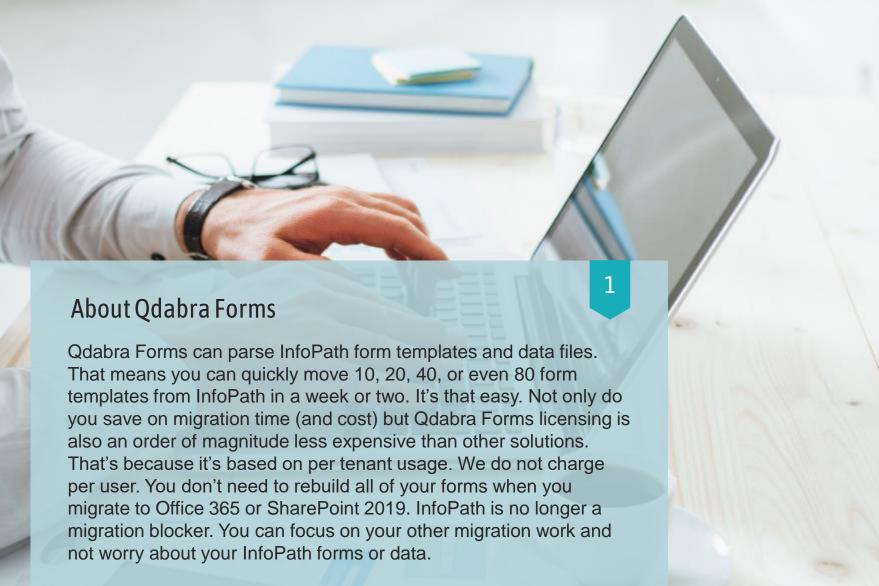

# Why Qdabra Forms?

- Fastest move option
- Preserve investment
- Add features
- Lowest overall cost
- **Qdabra Support**

# Move InfoPath Forms to Qdabra Forms

- Continue using your InfoPath Forms without InfoPath
- Create a proof-of-concept (POC) to demo feasibility to your team
- Migrate your forms to Office 365 with zero effort

# What Qdabra Forms can give you...

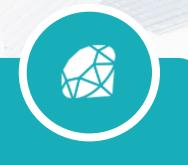

Make Your Sharepoint Forms Shine! Minimal Migration Workload from InfoPath

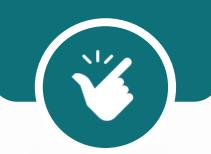

n

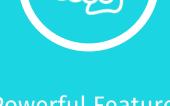

Powerful Features Available for Your Forms Create Complex,
Scalable Solutions
with Less Effort

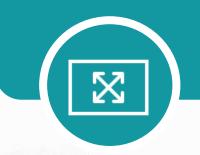

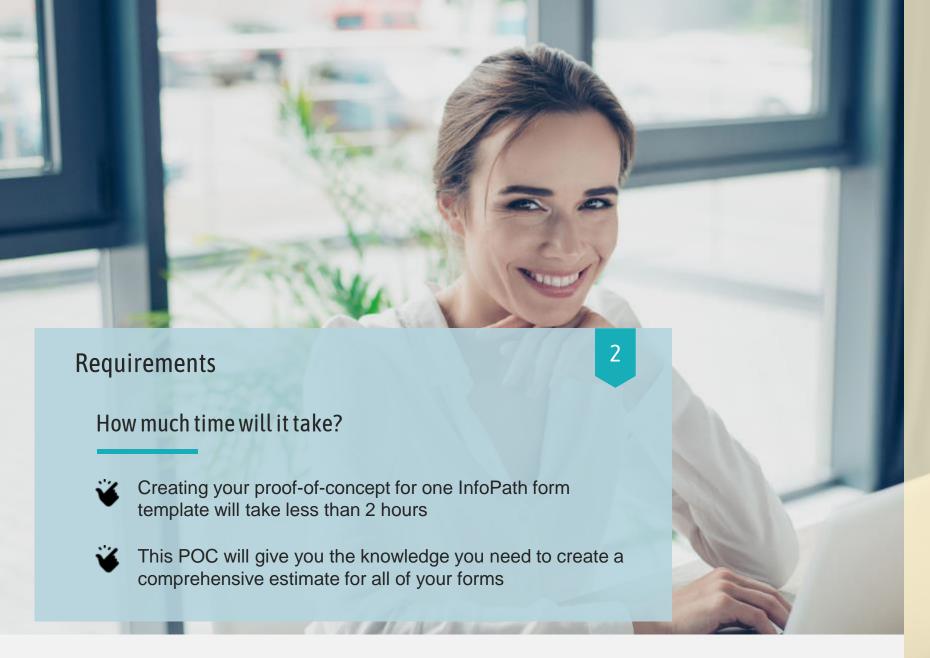

# What you need

- SharePoint Online / 365
   → On-Prem? Click here
- Site Collection Admin Access
- InfoPath Form Template (XSN) for your prototype

# Compatible with:

- ✓ List Forms
- ✓ Library Forms

# Site Migration Steps Overview

#### Pre Planning & Migrate Final Delta Content Fixup Forms Workflows Migration **Estimate** Migration Know what sites, form Run SharePoint Migration • Install Qdabra Forms app Replace SharePoint Lock current site templates, and workflows Designer workflows with Tool Fix data connections and Rerun SharePoint Power Automate flows (or to migrate Migrate all site contents make dynamic Migration Tool Central Flows) Run Qdabra Diagnostics Beautify form layout with Configure portal to Tool Open and submission redirect users to new form CSS form testing Assess workflow links Convert unsupported Get key stakeholders' sign complexity controls Inform users regarding off Create an ordered site site completion Configure library to open migration plan forms in Qdabra Forms

1

### Identify sites to migrate

- 2 For each site, identify all InfoPath form templates (list and library) and SharePoint Designer workflows
- 3 For each InfoPath form template, run Qdabra diagnostics tool (upload to FormsViewer and click diagnostics)
- 4 Review all SharePoint Designer workflows to assess complexity
- 5 Create an ordered plan of migrating sites

It is essential to understand what sites you'll be migrating to define your migration scope. It's also important to know where the content is going to be migrated to.

1 Identify sites to migrate

For each site, identify all InfoPath form templates (list and library) and SharePoint Designer workflows

- 3 For each InfoPath form template, run Qdabra diagnostics tool (upload to FormsViewer and click diagnostics)
- 4 Review all SharePoint Designer workflows to assess complexity
- 5 Create an ordered plan of migrating sites

Identify how many forms to migrate and decide whether you'll also move the corresponding workflows to the new site.

- 1 Identify sites to migrate
- 2 For each site, identify all InfoPath form templates (list and library) and SharePoint Designer workflows

For each InfoPath form template, run Qdabra diagnostics tool (upload to FormsViewer and click diagnostics)

- 4 Review all SharePoint Designer workflows to assess complexity
- 5 Create an ordered plan of migrating sites

Assume each form takes 1-2 hours to make data connections dynamic prior to migration, reformat User fields to handle Claims formatting changes, and adding a CSS to give the forms a nice facelift

Add 15 minutes for each control that needs to be fixed up (Combo Boxes and List Boxes)

Add 30 minutes for changes to

GetUserProfileByName to account
for Claims based formatting
changes

Identify non-supported stuff (forms that write directly to a database w/o DBXL, forms that use digital signatures)

- 1 Identify sites to migrate
- 2 For each site, identify all InfoPath form templates (list and library) and SharePoint Designer workflows
- 3 For each InfoPath form template, run Qdabra diagnostics tool (upload to FormsViewer and click diagnostics)

Review all SharePoint Designer workflows to assess complexity

5 Create an ordered plan of migrating sites

Add 1 hour for each page of actions in the SPD workflow

Do they contain Parallel blocks? If so, add 2 hours per block

Do they contain Impersonation steps?

If so, add 15 minutes per Impersonation step

- 1 Identify sites to migrate
- 2 For each site, identify all InfoPath form templates (list and library) and SharePoint Designer workflows
- 3 For each InfoPath form template, run Qdabra diagnostics tool (upload to FormsViewer and click diagnostics)
- 4 Review all SharePoint Designer workflows to assess complexity

Create an ordered plan of migrating sites

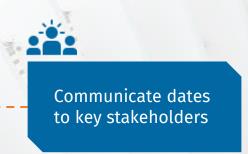

# **Content Migration**

Run the SharePoint Migration Tool

2 Migrate site contents

The SharePoint migration tool will help migrate all your content from older SharePoint versions into a new environment. It's a tool that will help you move metadata, customizations, workflows, permissions, information architecture, and workflows.

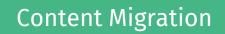

1 Run the SharePoint Migration Tool

Migrate site contents

Migrate all site content with a cutoff date filter (all data modified until date-time)

# Why Qdabra Forms?

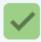

#### LOWEST COST WAY TO LET GO OF INFOPATH

- Only "As-is" Migration Path for InfoPath, Zero to Minimal Effort
- Future Proof your Existing Forms Investment
- Supports List Forms, Modern UI, Teams Sites, and more

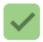

#### **GET NEW FEATURES, LIKE EXTERNAL USER ACCESS**

- Add Mobile View Support in Minutes
- Integrate with Today's Technology (SMS, Face Recognition, etc.)
- Customize Forms for your Business Needs

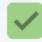

#### QDABRA SUPPORT - YOU'RE NEVER ALONE!

- Expert Help to Improve your Projects
- Continuous Engagement Monthly Pings
- We just shipped FormsViewer v6.1

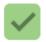

#### NOW AVAILABLE IN THE SHAREPOINT STORE!

- From "Add An App" in your SharePoint Site, select SharePoint
   Store
- Search for FormsViewer, select the app, and click Add It three clicks and you're done!

Install Qdabra Forms app on target site

- 2 Reconvert UDCX data connections
- 3 Make Data Connections Dynamic
- 4 Enable Responsive UI
- 5 Enable Validation
- 6 Convert obsolete controls
- 7 Change User Profile to new O365
  Claims based format

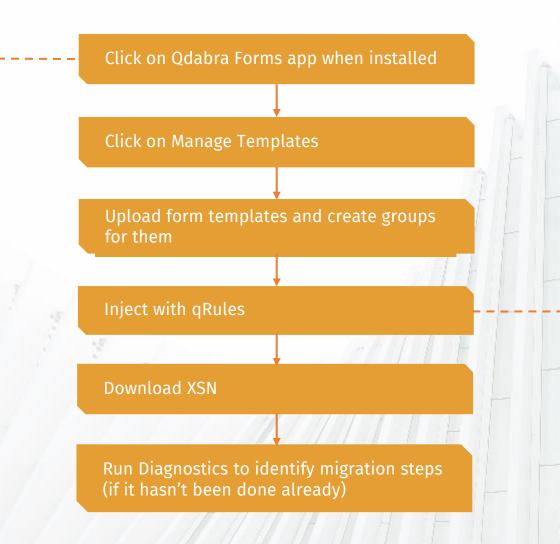

qRules is a library of commands not included in out-of-box InfoPath. When your form is injected with qRules, you can fill common gaps in InfoPath (for example, you can submit / query SQL data, generate PDF, Save files to SharePoint without having to write code).

1 Install Qdabra Forms app on target site

Reconvert UDCX data connections

- 3 Make Data Connections Dynamic
- 4 Enable Responsive UI
- 5 Enable Validation
- 6 Convert obsolete controls
- 7 Change User Profile to new O365
  Claims based format

Run Qdabra's Revert UDCX tool (downooad here) to convert UDCX to normal data connections.

FormsViewer supports UDCX but recommends reconverting for two reasons

- Improve load times
- Make form templates migratable

- 1 Install Qdabra Forms app on target site
- 2 Reconvert UDCX data connections

Make Data Connections Dynamic

- 4 Enable Responsive UI
- 5 Enable Validation
- 6 Convert obsolete controls
- 7 Change User Profile to new O365
  Claims based format

To ease migration, you'll want to make the data connections dynamic, so that you don't have to manually edit the form after moving. Add Dynamic Data Connections XTP to your form using Forms Designer (or InfoPath Designer). Takes about 30 minutes per form template."

- 1 Install Qdabra Forms app on target site
- 2 Reconvert UDCX data connections

Make Data Connections Dynamic

- 4 Enable Responsive UI
- 5 Enable Validation
- 6 Convert obsolete controls
- 7 Change User Profile to new O365
  Claims based format

In InfoPath Designer – add rules in finishedLoading:

- GetInputParameter to determine SPHostUrl
- GetInputParameter to determine listname
- ChangeConnectionUrl to change Main data connection
- Query Main Data Connection (if ID is not blank)

Check "Suppress loading list items on form open" to enable &FVSkipListItemLoad=true

&FVSkipListItemLoad=true

Adding this to the URL will cause FormsViewer to place the list item ID (if there is one) in the query field, but not actually query it, allowing you to use ChangeConnectionUrl to get the list item.

- 1 Install Qdabra Forms app on target site
- 2 Reconvert UDCX data connections

Make Data Connections Dynamic

- 4 Enable Responsive UI
- 5 Enable Validation
- 6 Convert obsolete controls
- 7 Change User Profile to new O365
  Claims based format

If you encountered the error below, that's because your users are not migrated. You have to ensure that you select the option to migrate users using SharePoint Migration Tool.

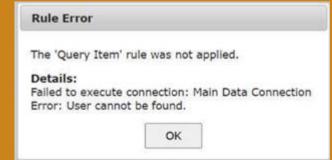

- 1 Install Qdabra Forms app on target site
- 2 Reconvert UDCX data connections
- 3 Make Data Connections Dynamic

Enable Responsive UI

- 5 Enable Validation
- 6 Convert obsolete controls
- 7 Change User Profile to new O365
  Claims based format

Add CSS and configure to match the device resolutions you want to target. Takes 10 minutes to an hour.

4

- 1 Install Qdabra Forms app on target site
- 2 Reconvert UDCX data connections
- 3 Make Data Connections Dynamic
- 4 Enable Responsive UI

**Enable Validation** 

- 6 Convert obsolete controls
- 7 Change User Profile to new O365
  Claims based format

Add GetErrors command to validate required fields (takes 10 minutes)

- 1 Install Qdabra Forms app on target site
- 2 Reconvert UDCX data connections
- 3 Make Data Connections Dynamic
- 4 Enable Responsive UI
- 5 Enable Validation

Convert obsolete controls

7 Change User Profile to new O365
Claims based format

Convert combobox and listbox to dropdown in repeating section or table. Review other workarounds here

- 1 Install Qdabra Forms app on target site
- 2 Reconvert UDCX data connections
- 3 Make Data Connections Dynamic
- 4 Enable Responsive UI
- 5 Enable Validation
- 6 Convert obsolete controls

Change User Profile to new O365
Claims based format

DBXL Active Directory Web Service will not require format fixup, but will require change to Web Service location

Twilio/Authy external authentication solution is also available (add 20 minutes per form)

 Dashboard forms have extra logic to prevent multiple auths

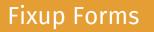

Upload form template to

- 9 Test opening forms using Open from FormsViewer UI
- 10 Relink new form library view using

Optionally, you can also publish the form

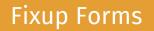

8 Upload form template to FormsViewer

Test opening forms using Open from FormsViewer UI

10 Relink new form library view using

This is to test if there are any form load rule errors, check look of the form and overall functionality.

- 8 Upload form template to FormsViewer
- 9 Test opening forms using Open from FormsViewer UI

Relink new form library view using

FVlinks.js for Classic views

FormsViewer Extension App for Modern views

Special handling for list forms:

In the FormsViewer Extensions config, add the listname parameter at the end of the FormsViewer URL:

&listname=<SharePointListName>

## Migrate Workflows to Power Automate or Central Flow

Create and deploy Power Deploy workflows Automate flows (or Central Flows) in place of SharePoint Designer workflows Test opening and submitting forms Get sign-off from key stakeholders reduce maintenance here.

Watch our recent webinar on how to centralize workflows to

Stay tuned for our Parallel Central Flows webinar next month!

# Migrate Workflows to Power Automate or Central Flow

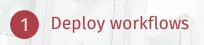

Test opening and submitting forms

3 Get sign-off from key stakeholders

This is to test if there are any form load rule errors, check look of the form and overall functionality.

# Migrate Workflows to Power Automate or Central Flow

1 Deploy workflows

Test opening and submitting forms

Get sign-off from key stakeholders

Inform the impacted users what the changes are and list all necessary steps they should take so you can analyze how the users are feeling about and reacting to change.

1

#### Lock current site

- 2 Run SharePoint Migration Tool
- 3 Add links for users
- 4 Communicate Completion

Lock sites so it will be inaccessible to users and the system.

1 Lock current site

2

Run SharePoint Migration Tool

- 3 Add links for users
- 4 Communicate Completion

Execute again on the site with filter to only update items that have changed after previous cutoff.

Note: assumes form templates were not modified.

- 1 Lock current site
- 2 Run SharePoint Migration Tool

Add links for users

4 Communicate Completion

Add text and redirection links to the old site so that your users will know where to go for the new forms.

Customize user portal so users will be redirected with minimal confusion to the new forms.

- 1 Lock current site
- 2 Run SharePoint Migration Tool
- 3 Add links for users

**Communicate Completion** 

Socialize your success with an email informing users of the new site and migration success.

Post an announcement so users are well-informed and know what to expect after the migration.

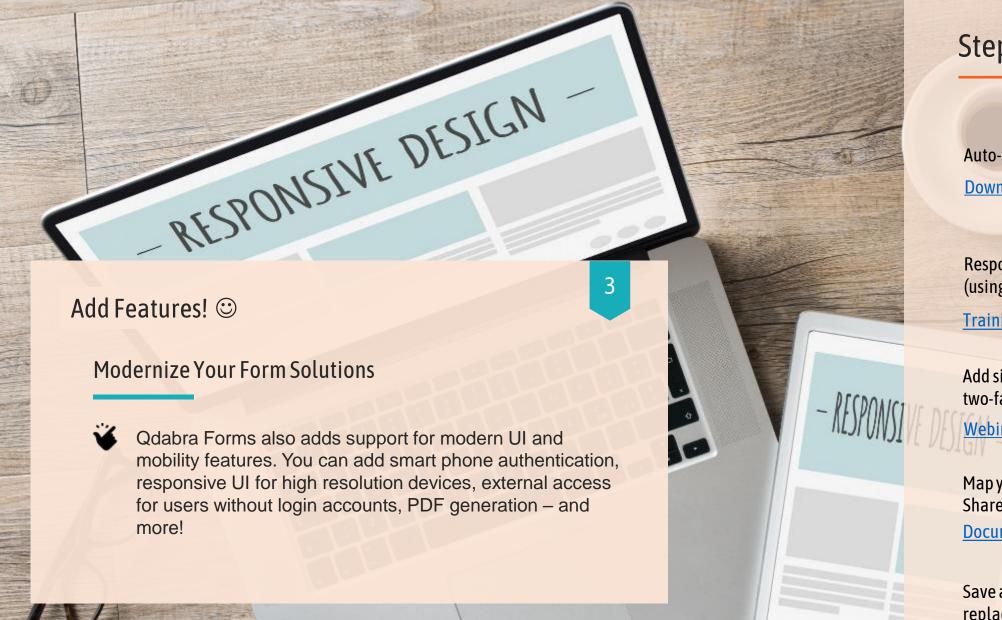

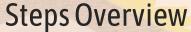

Auto-save and logout.

**Download XTP** 

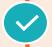

Responsive UI for mobile (using CSS)

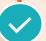

Training Lab Day 3, Video

Add signature control and/or two-factor verification

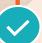

Webinar

Map your form data to a SharePoint List

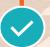

**Document** 

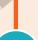

Save attachments and replace with link

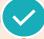

Training Lab Day 2, Video

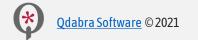

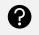

Don't have time? Let our Design Pros create your form for you! **Email: Qdabra Support**